# **Sun Java System Portal Server 7** リリースノート

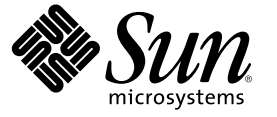

Sun Microsystems, Inc. 4150 Network Circle Santa Clara, CA 95054 U.S.A.

Part No: 819–5661

Copyright 2005 Sun Microsystems, Inc. 4150 Network Circle, Santa Clara, CA 95054 U.S.A. All rights reserved.

本書で説明する製品で使用されている技術に関連した知的所有権は、Sun Microsystems, Inc. に帰属します。特に、制限を受けることなく、この知 的所有権には、米国特許、および米国をはじめとする他の国々で申請中の特許が含まれています。

U.S. Government Rights – Commercial software. Government users are subject to the Sun Microsystems, Inc. standard license agreement and applicable provisions of the FAR and its supplements.

本製品には、サードパーティーが開発した技術が含まれている場合があります。

本製品の一部は Berkeley BSD システムより派生したもので、カリフォルニア大学よりライセンスを受けています。UNIX は、X/Open Company, Ltd. が独占的にライセンスしている米国ならびにほかの国における登録商標です。

Sun、Sun Microsystems、Sun のロゴマーク、Solaris のロゴマーク、Java Coffee Cup のロゴマーク、docs.sun.com、Java、 Solaris は、米国およびその 他の国における米国 Sun Microsystems, Inc. (以下、米国 Sun Microsystems 社とします) の商標もしくは登録商標です。Sun のロゴマークおよび Solaris<br>は、米国 Sun Microsystems 社の登録商標です。すべての SPARC 商標は、米国 SPARC International, Inc. のライセンスを受けて使用している同社の米 国およびその他の国における商標または登録商標です。SPARC 商標が付いた製品は、米国 Sun Microsystems 社が開発したアーキテクチャーに基づ くものです。

OPEN LOOK および Sun™ Graphical User Interface は、米国 Sun Microsystems 社が自社のユーザーおよびライセンス実施権者向けに開発しました。米<br>国 Sun Microsystems 社は、コンピュータ産業用のビジュアルまたはグラフィカルユーザーインタフェースの概念の研究開発における米国 Xerox 社<br>の先駆者としての成果を認めるものです。米国 Sun Microsystems 社は しており、このライセンスは、OPEN LOOK GUI を実装するか、または米国 Sun Microsystems 社の書面によるライセンス契約に従う米国 Sun Microsystems 社のライセンス実施権者にも適用されます。

この製品は、米国の輸出規制に関する法規の適用および管理下にあり、また、米国以外の国の輸出および輸入規制に関する法規の制限を受ける場<br>合があります。核、ミサイル、生物化学兵器もしくは原子力船に関連した使用またはかかる使用者への提供は、直接的にも間接的にも、禁止され<br>ています。このソフトウェアを、米国の輸出禁止国へ輸出または再輸出すること、および米国輸出制限対象リスト(輸出が禁止されている個人リ スト、特別に指定された国籍者リストを含む) に指定された、法人、または団体に輸出または再輸出することは一切禁止されています。

本書は、「現状のまま」をベースとして提供され、商品性、特定目的への適合性または第三者の権利の非侵害の黙示の保証を含みそれに限定され ない、明示的であるか黙示的であるかを問わない、なんらの保証も行われないものとします。

# 目次

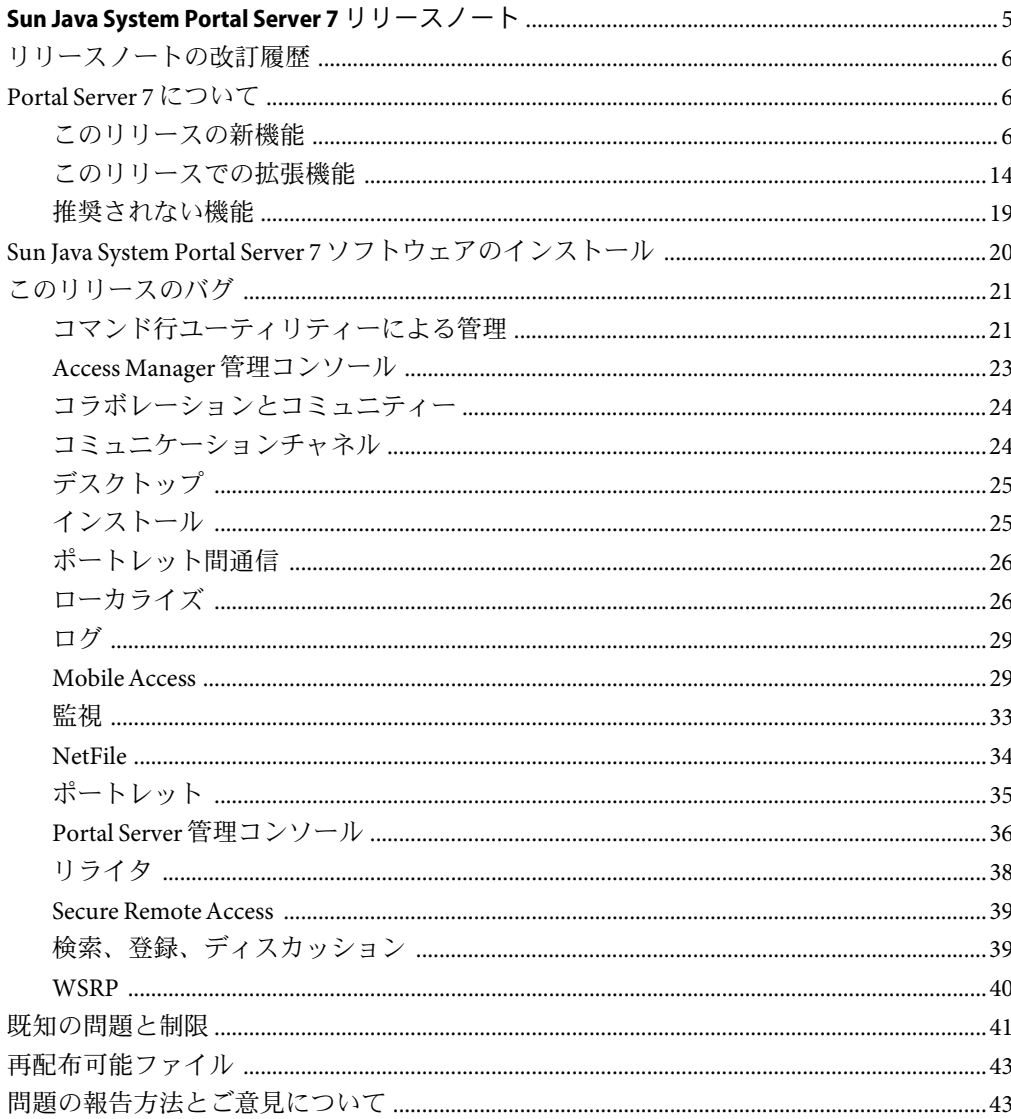

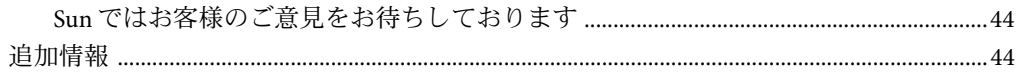

# <span id="page-4-0"></span>Sun Java™ System Portal Server 7リリース ノート

このリリースノートには、Sun Java™ System Portal Server 7 リリース時点における重要な情 報が記載されています。新しい機能や拡張機能、既知の問題と制限、およびその他の問 題点が記載されています。Portal Server 7 を使用する前に、本書をお読みください。

このリリースノートの最新情報は、次の Sun Java System マニュアル Web サイトで参照で きます。<http://docs.sun.com>。ソフトウェアをインストールおよびセットアップする前 に、Web サイトで最新のリリースノートや製品マニュアルを確認してください。

このリリースノートは、次の項目で構成されています。

- 6[ページの「リリースノートの改訂履歴」](#page-5-0)
- 6ページの「[Portal Server 7](#page-5-0) について」
- 20 ページの「Sun Java System Portal Server 7 [ソフトウェアのインストール」](#page-19-0)
- 21 [ページの「このリリースのバグ」](#page-20-0)
- 41[ページの「既知の問題と制限」](#page-40-0)
- 43[ページの「再配布可能ファイル」](#page-42-0)
- 43[ページの「問題の報告方法とご意見について」](#page-42-0)
- 44[ページの「追加情報」](#page-43-0)

このガイドで参照されるサードパーティーの URLで、詳細な関連情報を得ることができ ます。

注 **–** Sunは、本書に記載されているサードパーティーWebサイトの利用について責任を負 いません。Sun は、このようなサイトまたはリソースで得られるあらゆるコンテンツ、広 告、製品、およびその他素材を保証するものではなく、責任または義務を負いません。 Sun は、このようなサイトまたはリソースで得られるあらゆるコンテンツ、製品、または サービスによって生じる、または生じたと主張される、または使用に関連して生じる、 または信頼することによって生じる、いかなる損害または損失についても責任または義 務を負いません。

# <span id="page-5-0"></span>リリースノートの改訂履歴

表**1**改訂履歴

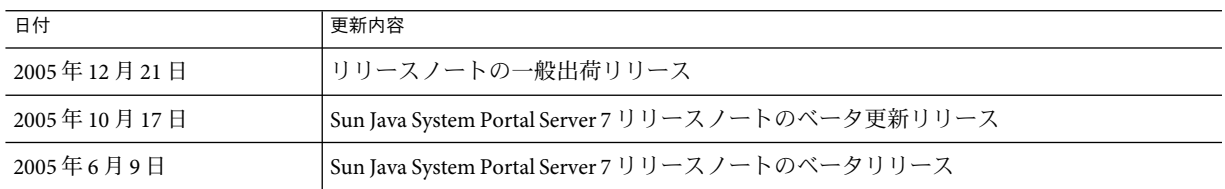

## **Portal Server 7**について

Sun Java System Portal Server 7 は、エンドユーザーがリソースとアプリケーションにアクセ スするためのポータルデスクトップ環境を提供します。また、Portal Server ソフトウェア は、ポータルデスクトップからイントラネットコンテンツの整理とアクセスを可能にす る検索エンジンのインフラストラクチャーも提供します。

また Portal Server は、リモートユーザーがインターネットを経由して組織のネットワーク とそのサービスに安全にアクセスできるようにする、Secure Remote Access (SRA) もサポー トします。また、このリリースは、組織に対して、従業員、ビジネスパートナー、一般 の人々など、あらゆる対象読者向けにコンテンツ、アプリケーション、データへのアク セスを提供するセキュアなインターネットポータルを提供します。

ここで説明する内容は次のとおりです。

- 6ページの「このリリースの新機能」
- 14[ページの「このリリースでの拡張機能」](#page-13-0)
- 19[ページの「推奨されない機能」](#page-18-0)

# このリリースの新機能

Sun Java System Portal Server 7 には、次の新機能があります。

- 7[ページの「管理ポートレットと管理タグライブラリ」](#page-6-0)
- 7[ページの「新しい管理コンソール」](#page-6-0)
- 9[ページの「管理のためのコマンド行ツール」](#page-8-0)
- 10 [ページの「コミュニティーとコラボレーション」](#page-9-0)
- 10[ページの「ロギング」](#page-9-0)
- 11 [ページの「管理監査ロギング」](#page-10-0)
- 11 [ページの「監視」](#page-10-0)
- 11 ページの「RSS [ポートレット」](#page-10-0)
- 11 [ページの「新しいサンプル」](#page-10-0)
- 12 [ページの「ポートレット間通信のサポート」](#page-11-0)
- 13 ページの「ISF [アプリケーションのサポート」](#page-12-0)

6 Sun Java System Portal Server 7リリースノート •

- <span id="page-6-0"></span>■ 13 [ページの「複数ポータルのサポート」](#page-12-0)
- 14ページの「Struts [アプリケーションのサポート」](#page-13-0)
- 14[ページの「ユーザー動作の追跡」](#page-13-0)
- 18 [ページの「連携検索」](#page-17-0)

#### 管理ポートレットと管理タグライブラリ

管理タグライブラリを使用して管理ポートレットを作成すると、管理者は自分のポータ ルデスクトップを通してポータルを管理できるようになります。ポータルデスクトップ を通した管理では、管理タスクへのアクセスをポートレットとして付与することによ り、管理者は委任管理者を指定できます。委任管理者は、特定の組織またはサブ組織に おいて、パスワードのリセット、ユーザー、タブ、およびポートレットの作成と削除、 ロールに基づくタブの配置といった各種のタスクを担当できます。タグライブラリに は、ポートレットの作成によってこれらのタスクを実行するためのタグが用意されてい ます。

ポートレットに関連付けられた管理タグライブラリを使用して、既成の管理ポート レットを変更したり、新しい管理機能を持つポートレットを開発したりできます。タグ ライブラリは、ユーザー管理、プロバイダ管理、およびポートレットと WSRP管理の各 タスクをサポートしています。このライブラリのタグは、JSPProvider ベースのチャネル の作成と管理に使用できます。タグライブラリのタグを使用して、カスタム GUI を備え たカスタム管理ポートレットを作成できます。タグライブラリを使用して、任意のカス タムチャネルを管理するための管理ポートレットを作成できます。

Portal Server ソフトウェアのこのリリースに含まれている管理ポートレットのサンプル セットを使用して、管理者のポータルデスクトップから管理タスクを実行できます。管 理ポートレットは、コンテンツとユーザーの管理タスクに対するポータルベースのアク セスを提供します。管理チャネルは、管理タグライブラリの利用方法を示すだけでな く、委任管理者用の単純なポータルデスクトップの設計にも使用できます。委任管理の ディスプレイプロファイルは OrganizationAdministration ロールにあります。

サンプルポートレットを使用するには、developerAdmin/developerAdmin を使用して開発 者用サンプルにログインし、「管理」タブを選択します。これらのチャネルの詳細につ いては、チャネルのオンラインヘルプを参照してください。

#### 新しい管理コンソール

Portal Server のこのリリースでは、Portal Server の機能を管理するための新しいコンソール が導入されました。このコンソールには、ブラウザクライアントで特定の URLを使って アクセスします。Portal Server 7.0 管理コンソールを使用すると、ポータル管理者は次のも のを管理できます。

- 複数のポータルインスタンスおよびポータルサーバーインスタンス
- ポータルリソースのインポートとエクスポート
- デスクトップ
- JavaServer Faces ポートレット
- ロギング、ユーザー動作の追跡、および監視のためのサービス
- WSRP (Web Services for Remote Portlets) レジストリ
- 登録、WSRP、および検索
- Struts フレームワーク
- Sun Java System Secure Remote Access および SSO アダプタ

管理者は管理コンソールを使用してさまざまなタスクを管理できます。これらのタスク の多くは、管理コンソールの「共通タスク」タブから使用できます。次のようなものが あります。

- 問題を診断するために Portal Server ログファイルでエラーや警告を確認する
- 特定のLDAPノードレベルでデフォルトのチャネルプロパティーを上書きして、標準 のデスクトップチャネルをカスタマイズする
- 外部リソースの変更を反映させるために検索ロボットサイトを編集する
- 検索ロボットを開始および停止する
- デスクトップにチャネルまたはコンテナを追加する
- デスクトップにタブを追加する
- ポートレットを配備する
- ポートレットを配備解除する

新しい管理コンソールには次のような特徴があります。

- アイドル状態のセッションのセッションタイムアウトをサポートする
- 要求ごとにユーザーセッションを検証する
- セキュリティー保護された HTTP接続の設定をサポートする
- Java 2 Platform, Enterprise Edition (J2EE™) プラットフォームテクノロジを用いてコンパイ ルするアプリケーションである

そのほかに次のような変更点があります。

- 委任管理は使用できない
- リライタルールセットの編集は使用できない

注 **–** Portal Server の以前のリリースでは、ポータル管理者がアクセス管理と Portal Server 機能の両方の管理に使用する管理コンソールが提供されていました。新しいコンソー ルで使用できる Portal Server 管理タスクを実行する場合は、Sun Java System Access Manager コンソールを使用する必要はありません。ただし、ユーザー、ロール、組織 などのアイデンティティーベースのオブジェクトを管理するには、引き続きAccess Manager 管理コンソールを使用する必要があります。

アクセス管理にAccess Manager 管理コンソールを使用する方法については、 docs.sun.com にあるAccess Manager のマニュアルを参照してください。

Portal Server コマンド行インタフェースでも、ポータルを管理するためにいくつかの新し い psadmin サブコマンドが提供されています。次のようなサブコマンドがあります。

- <span id="page-8-0"></span>■ ポータルサーバーを Web コンテナインスタンスに再配備する
- デスクトップデータをエクスポートおよびインポートする
- 指定した時間に実行するコマンドをスケジュールし、スケジュールされたコマンドを スケジュール解除する

すべての psadmin サブコマンドについては、『Sun Java System Portal Server 7 Command-Line Reference』を参照してください。

### 管理のためのコマンド行ツール

Portal Server ソフトウェアのこのリリースには、管理のためのコマンド行ツールが含まれ ています。

#### 概要

Portal Server 7 の管理 CLI には、psadmin と呼ばれる新しい管理 CLI ユーティリティーが導 入されました。このユーティリティーは新しい Portal Server 管理フレームワークを使用し て、Portal Server のすべての管理機能を簡単にします。この CLI には、次に示すポータル コンポーネントの管理機能が含まれています。

- Portal Server 管理。管理 CLI では、次に示す機能の管理機能が提供されています。
	- ポータル管理 (作成 / 削除)
	- ポータル内での Portal Server インスタンス管理 (作成 / 削除 / 開始 / 停止)
	- Web コンテナへの Portal Server インスタンスの配備
	- ポータル内でのリソース管理(ポータルデータのインポート/エクスポート)
- Portal Server 監視サブシステム
- デスクトップ
- 検索
- リライタ
- フレームワークの記録
- ユーザー動作の追跡
- SSO アダプタ
- 登録
- WSRPプロデューサと WSRPコンシューマ
- Mobile Access
- Secure Remote Access

すべての CLI は、psadmin と呼ばれる単一のユーティリティーから呼び出されます。各 CLI は psadmin の 1 つのサブコマンドとして機能します。『Sun Java System Portal Server 7 Command-Line Reference』では、psadmin ユーティリティーとそのサブコマンドについて 説明しています。

#### <span id="page-9-0"></span>psadminユーティリティーの使用法

psadmin

psadmin {--help | help | -?} [component=*componentName*]

psadmin command  $\{-\text{-help } | -?\}$ 

psadmin {--version | -V} --adminuser|-u *userName* --passwordfile|-f *passwordFile*

component を指定すると、コンポーネント固有のコマンドが一覧表示されます。有効なコ ンポーネント名は次のとおりです。portal、desktop、logging、monitoring、portlet、 rewriter、search、sra、ssoadapter、subscriptions、ubt、および wsrp。

### コミュニティーとコラボレーション

ポータルコラボレーション機能により、エンドユーザーはコミュニティーを作成して参 加し、共同作業に役立つ一連のポートレットアプリケーション (コミュニティーサービ ス) を通して他のコミュニティーメンバーと対話できます。したがって、コミュニティー とは、メンバーとサービスの関連付けです。サービスには次のものがあります。ファイ ル共有、共有のタスクとイベント、調査とサーベイ、Wiki、およびディスカッション。

コミュニティーはエンドユーザーによって作成され管理されます。作成者であるユー ザーはそのコミュニティーの委任管理者になります。ポータル管理者は、レイアウト機 構と利用可能なサービスを定義するコミュニティーテンプレートを定義できます。エン ドユーザーは、利用可能なテンプレートを使用して、カテゴリ内にコミュニティーを作 成できます。ユーザーがコミュニティーコラボレーションに参加するには、コミュニ ティーに参加する必要があります。コミュニティーはすべて公開で、どのユーザーも参 加できます。

エンドユーザーは次のことを実行できます。

- コミュニティーの名前と説明に基づいて、コミュニティーを検索する。そして、見つ かったコミュニティーに参加する。
- カテゴリに基づいて、コミュニティーの名前と説明にざっと目を通す。そして、見つ かったコミュニティーに参加する。

### ロギング

Portal Server ソフトウェアは、すべてのコンポーネントにわたるロギングのために、Java ロギングAPI (JSR 47) を使用します。ログおよびログ設定は、どのポータルコンポーネン トについても同じです。ログメッセージには、程度別に分類された severe から fine までの 7 つの標準ログレベルがあります。ログは異なるファイルや受信端末装置に配信でき、1 つまたは複数のファイル、すなわち、コンポーネントごとに 1 つのファイルで構成する ことができます。

ログレベルはモジュールおよびサブモジュールごとに設定できます。また、各コンポー ネントのモジュールおよびサブモジュールごとに個別のファイルにログを配信すること もできます。各ポータルコンポーネントのロギングは、特定のプロパティーファイルを 通して設定できます。

次の 3 つの psadmin サブコマンドは、ポータルインスタンスのロギングを設定します。

- <span id="page-10-0"></span>list-loggers ロガーを一覧表示します。ログレベルやログファイル名などのルートロ ガーの詳細情報を表示することもできます。
- set-logger ロガーのログレベルと個別ファイルを設定します。
- reset-logger ログレベルとログファイルをルートロガーのものにリセットします。

#### 管理監査ロギング

Portal Server には、CACAO サーバー上で動作する PAS (Portal Administration Server) が含ま れています。この PAS を通して実行される管理作業の多くは、監査ロギングを使用して 追跡できます。たとえば、ポータル CLI がバックグラウンドで PAS を使用して管理を実 行するとき、それらのジョブは PAS 監査ロギングを通してログに記録されます。このロ ギングは JDK ロギング機能を基にして動作し、ポータルロギング機能に合ったその他の 書式設定やログハンドラの要求に従います。

#### 監視

監視機能は、デスクトップ、チャネル、Secure Remote Access ゲートウェイなどのポータ ルコンポーネントのパフォーマンスに関する実行時情報を収集します。監視機能によ り、システム管理者にとってシステム状態の把握、システム利用率の追跡、およびシス テムの健全性とセキュリティーの監視が容易になります。

監視データは、ポータルコマンド行インタフェース (psadmin CLI) を使用して照会できま す。システム管理者は、パフォーマンスターゲットに到達しないときのアラートや通知 を設定するために、この情報をサードパーティー製の管理ツールで使用できるようにす ることができます。また、再起動なしで異なるログに対して別のデバッグログレベルを 設定することもできます。

#### **RSS**ポートレット

RSS ポートレットは、単純な提携コンテンツリーダーです。エンドユーザーはこれを使用 して、一連の提携コンテンツのフィード (URL) を管理し、その中から表示するものを選 択できます。エンドユーザーはポートレットをカスタマイズしたり、フィードの表示条 件を制御したりできます。RSS ポートレットは RSS フィードをキャッシュします。URLに よって一意に識別される特定のフィードはどれでも、ポートレットの cacheTimeout 設定 で定義された秒数を最大として、キャッシュできます。

#### 新しいサンプル

Portal Server ソフトウェアのこのリリースには、開発者用サンプルの他に 2 つの新しいサ ンプルが含まれています。ここでは、次のサンプルについて説明します。

- 12 [ページの「コミュニティーサンプル」](#page-11-0)
- 12 [ページの「エンタープライズサンプル」](#page-11-0)

#### <span id="page-11-0"></span>コミュニティーサンプル

コミュニティーサンプルは、コミュニティー機能を基にしたポータルの例です。コ ミュニティーサンプルにアクセスするには、ポータルの開始画面からコミュニティーサ ンプルのリンクをクリックし、test/test を使用してログインします。コミュニティーサ ンプルに参加するには、CommunitySample 組織のユーザーであることが必要です。

#### エンタープライズサンプル

エンタープライズサンプルは、Portal Server ソフトウェアの主な特徴を紹介します。エン タープライズサンプルのデスクトップは、「ASC (Adventure Sports Cafe)」という名前の架 空企業を使用して、典型的な社員の日常業務を示します。このサンプルでは、ログイン せずに匿名ユーザーとしてデスクトップを表示できます。3 種類のログインが用意されて おり、ログインするユーザーに応じてページがどのように変化するかを確認できます。

エンタープライズサンプルはAccess Manager 組織内にあり、サンプルユーザーが用意され ています。エンタープライズサンプルは EnterpriseSample という組織内にあり、次のよ うなサンプルユーザーが用意されています。

Mary マネージャー (ユーザー名: mary、パスワード: mary)

「新しいツアー」プロジェクトと「オーストラリアオフィス拡張」プロジェクトの遂 行を担当しています。組織のニュースとイベントについて最新情報を把握している必 要があり、担当しているASC プロジェクトに固有のコンテンツを管理しています。 Mary はASC イントラネットポータルのコラボレーションツールを使用して、自分の チームと連絡を取っています。

Chris コンテンツ編集者 (ユーザー名: chris、パスワード: chris)

「顧客ツアー」プロジェクトを担当し、Mary に報告を行います。Chris はポータルを 使用して、組織のニュースとイベントについて最新情報を把握し、「顧客ツアー」プ ロジェクトチームと共同して働いています。

Ed 社員 (ユーザー名: ed、パスワード: ed)

「オーストラリアオフィス拡張」プロジェクトを担当し、Mary に報告を行います。Ed もポータルを使用して、組織のニュースとイベントについて最新情報を把握し、 「オーストラリアオフィス拡張」プロジェクトチームと共同して働いています。

ASC Web サイトのページには、タブを使ってアクセスできます。ページには、列に並べ られたいくつかのチャネルと、ユーザー固有のコンテンツが表示されます。たとえば、 ユーザーに作業リストのチャネル、電子メールとカレンダを表示するためのチャネル、 および Instant Messaging 用のチャネルがあるとします。コンテンツとレイアウトはユー ザーに合わせて変更できます。

### ポートレット間通信のサポート

Portal Server ソフトウェアでは、JSR-168 ポートレットの拡張機能であるAPI が com.sun.portal.portlet Java パッケージで提供されています。このAPI を使用すると、異 なる Web アプリケーションの JSR-168 ポートレットであっても、ポートレット間の通信が 可能になります。ただし、これらすべてのポートレットが Portal Server の同じインスタン

<span id="page-12-0"></span>ス上にあり、Portal Server ポートレットコンテナ内で実行されていることが前提です。こ のAPI は、イベントの生成と通知を使用して、ポートレット間で情報やデータを伝送し ます。イベント通知は、その特定のイベントを待機するように登録しているポート レット用です。

### **JSF**アプリケーションのサポート

JSF ベースの既存のアプリケーションが Portal Server でポートレットとして動作できるよ うに、Portal Server ソフトウェアには JSF サポートライブラリが含まれています。このラ イブラリを使用すると、既存のアプリケーションを最小限の変更で簡単にポートレット に変換できます。JSF ベースのポートレットは Portal Server 内で実行され、Portal Server に よる呼び出しに応答する必要があります。

JSF アプリケーションをポートレットとして Portal Server に配備する詳細については、 『Sun Java System Portal Server 7 Configuration Guide』の第 9 章「Deploying JSF Application as a Portlet in Portal Server」を参照してください。

### 複数ポータルのサポート

Portal Server のこのリリースでは、単一のユーザーリポジトリを使用して複数のポータル をサポートできます。ポータルごとに独立した設計、配備、および管理が可能です。

この機能を使用して次のことを実行できます

- 1つまたは複数のホストに複数のポータルを配備する。
- 1つまたは複数のホストに複数の Portal Server インスタンスを配備する。
- すべてのポータルで同じユーザーリポジトリが共有されるので、Access Manager ソフ トウェアを使用してすべてのポータルのユーザーを管理する。
- ポータル間の SSO を提供する。
- 各ポータルのデスクトップをユーザー自身がカスタマイズできるようにする。

複数ポータルに関連する重要な用語は次のとおりです。

- 「ポータル」とは、単一の URLにマッピングできる 1 つ以上の Portal Server インスタ ンスの集まりです。ポータルによって提供されるコンテンツとサービスは、そのすべ てのインスタンスに共通です。
- 「Portal Server インスタンス」とは、Web コンテナに配備された Web アプリケー ションであり、特定のポータルコンテキスト URI を使用し、特定のネットワークポー トで要求を処理するものです。各 Portal Server インスタンスは単一のポータルに関連 付けられます。
- 「複数ポータル」は、同じユーザーセットを共有します。これらのポータルは、1つ または複数のホストに配備されますが、すべて同じユーザーリポジトリを共有しま す。複数ポータルは同じAccess Manager ポータルを共有するものなので、異なる Access Manager を使用するポータルは複数ポータルではありません。

Portal Server コマンド行インタフェースには、次に示すタスクを実行するためのコマンド が用意されています。

- <span id="page-13-0"></span>■ ポータルの作成と削除。
- Portal Server インスタンスの作成と削除。
- すべてのポータルとそのインスタンスの一覧表示。
- ポータル Web アプリケーションの再配備。
- ポートレットアプリケーションの配備と配備解除
- Portal Server インスタンスの停止と開始。

#### **Struts**アプリケーションのサポート

このリリースでは、Struts アプリケーション全体をポータルサーバーデスクトップの チャネル内で JSR 168 ポートレットアプリケーションとして表示できます。Portal Server に は、Struts ポートレットブリッジの機能を示すために、Struts アプリケーションのサンプ ルが用意されています。このアプリケーションは「Struts メーラーデモ」アプリケー ション (strutssample.war ファイル) です。

スタンドアロンの Struts アプリケーションをポートレットアプリケーションとして配備す る詳細については、『Sun Java System Portal Server 7 Configuration Guide』の第 8 章「Deploying Struts Application as a Portlet in Portal Server」を参照してください。

#### ユーザー動作の追跡

ユーザー動作の追跡 (User Behavior Tracking、UBT) は、ポータルデスクトップ上でのユー ザーアクティビティーを追跡します。UBT は 3 つの主要機能で構成されています。

- 1. UBT 設定は、UBT ロギング機能と UBT レポーティング機能を設定するためのインタ フェースを提供します。
- 2. UBT ロギング機能は、ポータルデスクトップでのユーザーアクションのとおりに、 UBT データを動的に記録します。
- 3. UBT レポーティング機能は、UBT ロギングシステムで収集されたデータに基づいて生 成された一連のサンプルレポートを提供します。

ポータルに関連するユーザー動作をサードパーティー製のツールで分析できるように、 追跡されたユーザーアクティビティーは外部記憶装置に記録されます。

### このリリースでの拡張機能

Portal Server ソフトウェアのこのリリースでは、次に示す機能が拡張されています。

- 15 [ページの「コミュニケーションチャネル」](#page-14-0)
- 15 [ページの「ディスプレイプロファイル」](#page-14-0)
- 16ページの「[Mobile Access](#page-15-0)」
- 17[ページの「プロキシレット」](#page-16-0)
- 18 [ページの「連携検索」](#page-17-0)
- 18[ページの「登録」](#page-17-0)
- 18 ページの「URL[スクレーパ認証済みアクセス」](#page-17-0)

#### <span id="page-14-0"></span>コミュニケーションチャネル

この節の内容は次のとおりです。

- 15 ページの「メール」
- 15 ページの「カレンダ」
- 15 ページの「SSO アダプタ」

#### メール

Portal Server ソフトウェアのこのリリースには、次に示す拡張機能が含まれています。 Mobile Access メールプロバイダでは、電子メールのタイムスタンプの変換はまったく行 われていませんでした。Mobile Access は、メールサーバーに保存されたものと同じタイ ムスタンプを表示します。メールサーバーでタイムスタンプの整合性が維持されていな い場合、ユーザーの電子メールには、さまざまなタイムスタンプが表示されていまし た。このリリースでは、ユーザー情報プロバイダに設定されているユーザーのタイム ゾーンに基づいて電子メールのタイムスタンプが適切に変更されるようになり、メール プロバイダの電子メールタイムスタンプとユーザーのタイムゾーンとの整合性が維持さ れます。

#### カレンダ

Portal Server ソフトウェアのこのリリースでは、イベントとタスクを追加するためのサ ポートがカレンダチャネルに含まれています。

#### **SSO**アダプタ

Portal Server ソフトウェアのこのリリースには、次に示す拡張機能が含まれています。

- SSO アダプタサービスでは、有効なセッションを持たなくても SSO アダプタサービス の属性にアクセスできるユーザーのリストを、管理者が指定できるようになりまし た。この機能の主な目的は、認証なしポータルデスクトップのコミュニケーション チャネル (アドレス帳、カレンダ、メール) で SSO アダプタサービスを使用できるよう にすることです。このリリースには新しい SSO アダプタサービス属性 *sunSSOAdapterAuthorizedAuthlessUIDs* が含まれており、有効なAccess Manager セッションなし (認証なし) で SSO アダプタサービスにアクセスできるユーザーを指定 できます。SSO アダプタのこの新しいサービス属性は、管理コンソールを介し て「サービス設定」-->「SSO アダプタサービス」のレベルで公開されます。
- SSO アダプタコンポーネントは新しいロギングAPI を使用します。変更内容には、 PSSA\_CSS および PSSA\_CSSC (SSO アダプタ API ログメッセージ) に関する特定のロギン グメッセージキーが含まれています。

### ディスプレイプロファイル

開発者サンプルポータルおよびエンタープライズサンプルポータルのディスプレイプロ ファイルドキュメントに、ブール型の isTopLevel プロパティーが追加されています。デ フォルトでは、次に示すコンテナおよびプロバイダの isTopLevel プロパティーは true に 設定されます。

<span id="page-15-0"></span>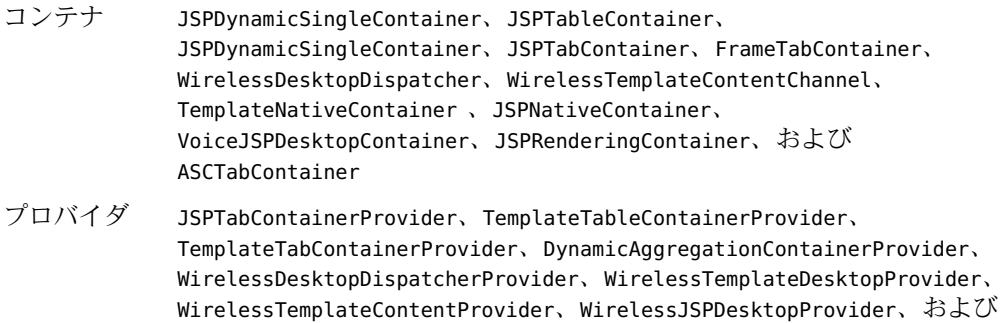

#### **MobileAccess**

Mobile Access の拡張機能には次のようなものがあります。

JSPRenderingContainerProvider

- 16ページの「FAX への印刷」
- 16ページの「MSISDN のサポート」
- 16ページの「イメージ変換」
- 17[ページの「電子メールの添付ファイルのサポート」](#page-16-0)
- 17[ページの「メールボイスレット」](#page-16-0)
- 17[ページの「操作性の向上」](#page-16-0)
- 17[ページの「ネイティブ](#page-16-0) CHTMLのサポート」
- 17ページの「Java Server Page [コミュニケーションチャネルのサポート」](#page-16-0)

#### **FAX**への印刷

FAX ゲートウェイ機能により、モバイルデバイスのユーザーは任意の場所にある FAX 装 置にドキュメントを送信できます。このリリースの Mobile Access ソフトウェアでは、電 子メールの添付ファイルとして受信した 1 つまたは複数のドキュメントを FAX に送信で きる機能だけがサポートされています。

#### **MSISDN**のサポート

MSISDN 番号は、モバイル加入者を識別するために使用される標準の国際電話番号で す。MSISDN 認証を使用すると、ユーザー認証が不要になります。加入者の MSISDN 番 号に基づいてユーザーを判別することにより、自動認証が実行されます。

#### イメージ変換

Mobile Access には、さまざまな種類のイメージをモバイルデバイスで表示可能な形式に 変換する機能が含まれています。

#### <span id="page-16-0"></span>電子メールの添付ファイルのサポート

1 つ以上の添付ファイルがメッセージに添付されている場合は、「添付ファイル一覧」オ プションが表示されます。添付ファイルの形式がモバイルデバイスのブラウザでサポー トされている場合は、リンクをクリックして添付ファイルを表示できます。添付ファイ ルの形式がモバイルデバイスのブラウザでサポートされていない場合は、ファイルをダ ウンロードし、あとで適切なソフトウェアを使って表示できます。

#### メールボイスレット

メールボイスレットを使用すると、音声インタフェースを通して電子メールにアクセス できます。電子メールメッセージの受信、電子メールサマリーの取得、特定のメッセー ジのヘッダーと本文の待機、電子メールメッセージの削除など、電子メールに関連する 基本的な操作を実行できます。

#### 操作性の向上

冗長なページと不要な電子メールサマリー情報が削除され、モバイルデバイスから電子 メールにアクセスしやすくなりました。

#### ネイティブ**CHTML**のサポート

ネイティブモードでレンダリングがオフの場合に、CHTMLが完全にサポートされるよう になりました。

#### **Java Server Page**コミュニケーションチャネルのサポート

Mobile Access のコミュニケーションチャネル JSPでは、現在の Mobile Access タグライブラ リに加え、新しい SSO アダプタタグライブラリを使用できます。Portal Server のコミュニ ケーションチャネル JSPで使用される URLビルダータグライブラリは、サポートされて いないクライアント用の URLを生成するので、Mobile Access には使用できません。

### プロキシレット

プロキシレットは企業ドメイン全体に配備することも、企業ドメインの一部のアプリ ケーションだけに配備することもできます。これにはプロキシレットルールを使用しま す。詳細については、『Sun Java System Portal Server 7 Configuration Guide』の第 6 章「Modifying Proxylet Rules」を参照してください。

プロキシレットを企業ドメイン全体に配備した場合は、メインポータルページも含め て、すべてのアプリケーションがプロキシレットを通して処理されます。選択した一部 のアプリケーションだけにプロキシレットを配備する場合は、アプリケーションの URL を設定するオプションが提供されます。これらのアプリケーション URLはプロキシ レットチャネルに表示されます。

<span id="page-17-0"></span>プロキシレットがまだ実行されていない場合は、ユーザーがリンクをクリックするとプ ロキシレットが起動されます。プロキシレットが起動した後は、配備オプションに基づ いてアプリケーション URLページまたはポータルデスクトップページにリダイレクトさ れます。プロキシレットの UI には、プロキシレットを停止および開始するコントロール があります。停止ボタンをクリックすると、プロキシの設定が元に戻り、サーバーが停 止します。

プロキシレットアプレットを使用するときはブラウザのポップアップブロッカを無効に するようユーザーに勧めてください。ユーザーがプロキシレットチャネルをクリックす ると、Netlet などのアプレットアプリケーションによく似たポップアップボックスが表示 されます。ユーザーが Portal Server にログインしてプロキシレットを起動した場合で、 Netscape 7.0 を使用しているときは、Netscape ブラウザを再起動する必要があります。

#### 連携検索

連携検索機能を使用すると、複数の検索エンジンに検索クエリーを同時に送信し、統一 された形式で検索結果を表示できます。連携検索機能では、google.com などの Web メタ リポジトリと、ローカルの職員名簿などの内部ディレクトリシステムの両方に、単一の インタフェースを通して検索クエリーを送信できます。2 つの異なるサイトから得られた 検索結果が、単一の Web ページでユーザーに表示されます。

#### 登録

Portal Server ソフトウェアのこのリリースには、次に示す拡張機能が含まれています。

- 登録の最短時間枠の値を1日(24時間)に設定できるようになりました。
- 登録通知フラグを設定して、プロファイリングされたコンテンツの配信を一時的に停 止できます。
- ユーザーはいつでも(検索結果がない場合でも)「この検索結果を保存」リンクを選択 できます。
- ユーザーは新規または既存の登録を、元のフォームで表示されるとおりに編集できま す。
- 一部の登録を無効にして、登録チャネルのコンテンツおよびプロファイラの電子メー ル通知から除外されるようにすることができます。

#### **URL**スクレーパ認証済みアクセス

URLスクレーパには、別の URLから認証済みコンテンツを取得し、パスワードで保護さ れているサイトからコンテンツをスクレープする機構があります。URLスクレーパは、 指定された URLにユーザーの資格情報とともに要求を送ります。返送された Cookie は、 セッションの追跡と、このサイトの以降の呼び出しに使用されます。

管理者は次の情報を指定します。

<span id="page-18-0"></span>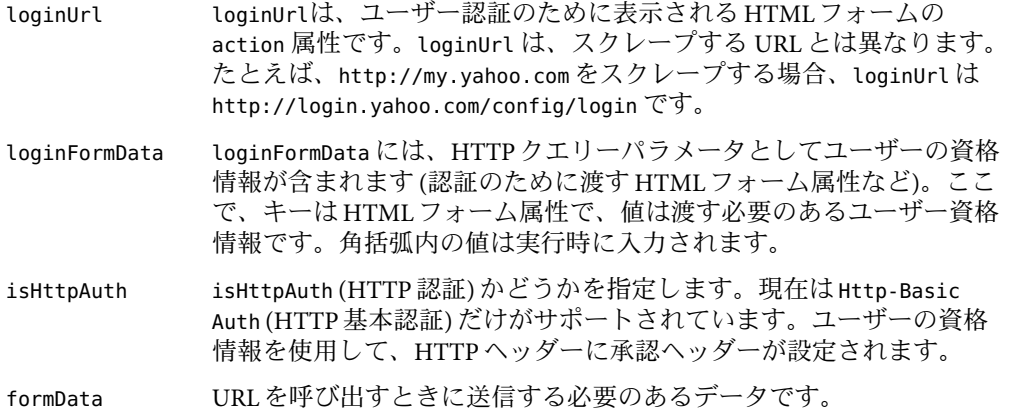

## 推奨されない機能

Portal Server ソフトウェアのこのリリースでは、次に示す機能が推奨されなくなります。

- 19 ページの「NetMail」
- 19 ページの「テンプレートベースのコンテナ」
- 19ページの「コマンド行ユーティリティー」
- 20 ページの「Iava 1 [アプレット」](#page-19-0)
- 20[ページの「推奨されていない機能に関する通知と告知」](#page-19-0)

#### **NetMail**

NetMail 機能はこのリリースから削除されます。これには、NetMail Java アプレット、 NetMail Lite、MailcheckProvider と Mailcheck チャネル、NetMail LDAPサービス、および UserInfoProvider の NetMail 関連機能が含まれます。

### テンプレートベースのコンテナ

テンプレートベースのコンテナ、タブ、およびテーブルは推奨されなくなります。これ には、ディスプレイプロファイルプロバイダ要素、テンプレート、

TemplateTableContainerProvider クラス、およびTemplateTabContainerProvider クラスが 含まれます。同じ機能は JSPベースのコンテナで提供されます。

### コマンド行ユーティリティー

以前のリリースの Portal Server CLI はほとんどが推奨されなくなり、psadmin が Portal Server の新しい CLI ユーティリティーとなります。以前のリリースの Portal Server CLI の うち、次に示すものだけが使用されます。psconfig、perftune、pstune-portal、

<span id="page-19-0"></span>pstune-env、および rdmgr。次の表に、このリリースで推奨されなくなるコマンド行ユー ティリティーと、同じ機能をサポートする新しいコマンド行ユーティリティーを示しま す。

表 **2**CLI—推奨されないコマンドと対応する新しいコマンド

| 推奨されないCLI | 新しいCLI                                                                                                    |
|-----------|----------------------------------------------------------------------------------------------------|
| deploy    | psadmin redeploy                                                                                                    |
| dpadmin   | psadmin merge/modify/add/remove/list-display-profile                                                                                 |
| gateway   | psadmin start-sra-instance/stop-sra-instance                                                                                         |
| netletd   | psadmin start-sra-instance/stop-sra-instance                                                                                         |
| par       | psadmin import/export/list-par                                                                                                    |
| pdeploy   | psadmin deploy-portlet および psadmin undeploy-portlet                                                                                  |
| rwadmin   | psadmin create-rewriter-ruleset/<br>delete-rewriter-ruleset/get-rewriter-ruleset/<br>list-rewriter-rulesets/<br>set-rewriter-ruleset |
| rwproxyd  | psadmin start-sra-instance/stop-sra-instance                                                                                         |

### **Java 1**アプレット

Java 1 は推奨されなくなります。これは、プラグイン JVM をサポートしていないブラウ ザ (Netscape 4.7x や IE 5.0 など) に影響を与えます。Portal Server の新機能を利用するには、 より新しいブラウザを使用してください。

#### 推奨されていない機能に関する通知と告知

Microsoft Internet Explorer 5.5 のサポートは推奨されなくなり、将来のリリースではサポー トされなくなります。

Netscape Navigator バージョン 6.2.1 および 7.0 のサポートは推奨されなくなり、将来のリ リースではサポートされなくなります。

## **Sun Java System Portal Server 7**ソフトウェアのインストー ル

Portal Server ソフトウェアとスタックコンポーネントの新規インストールについては、 『Sun Java System Portal Server 7 Installation Guide』の第 2 章「Installing the Sun Java System Portal Server 7 Software」を参照してください。

<span id="page-20-0"></span>既存のスタックコンポーネントに Portal Server ソフトウェアをインストールする場合は、 スタックコンポーネントを Sun Java Enterprise Systems 4 リリースにアップグレードしてか ら、Portal Server ソフトウェアをインストールする必要があります。スタックコンポーネ ントのアップグレードについては、『Sun Java Enterprise System 2005Q4 Installation Reference』を参照してください。

Portal Server ソフトウェアのアンインストールについては、『Sun Java System Portal Server 7 Installation Guide』の第 6 章「Un-installing Sun Java System Portal Server 7 Software」を参照し てください。

# このリリースのバグ

ここでは、Portal Server 7 ソフトウェアの制限事項について説明します。対象となる製品 は次のとおりです。

- 21 ページの「コマンド行ユーティリティーによる管理」
- 23 ページの「Access Manager [管理コンソール」](#page-22-0)
- 24[ページの「コラボレーションとコミュニティー」](#page-23-0)
- 24 [ページの「コミュニケーションチャネル」](#page-23-0)
- 25[ページの「デスクトップ」](#page-24-0)
- 25[ページの「インストール」](#page-24-0)
- 26[ページの「ポートレット間通信」](#page-25-0)
- 26[ページの「ローカライズ」](#page-25-0)
- 29[ページの「ログ」](#page-28-0)
- 29 ページの「[Mobile Access](#page-28-0)」
- 33[ページの「監視」](#page-32-0)
- 34[ページの「](#page-33-0)NetFile」
- 35[ページの「ポートレット」](#page-34-0)
- 36ページの「Portal Server [管理コンソール」](#page-35-0)
- 38 [ページの「リライタ」](#page-37-0)
- 39 ページの「[Secure Remote Access](#page-38-0)」
- 39[ページの「検索、登録、ディスカッション」](#page-38-0)
- 40[ページの「](#page-39-0)WSRP」

# コマンド行ユーティリティーによる管理

psadmin import コマンドで -—dp-only オプションを使用して、ディスプレイプロファイ ルが更新されない。(#*6323091*)

説明**:** psadmin import サブコマンドを --dp-only オプションとともに使用する場合、指 定した dn のディスプレイプロファイル全体を置き換えるには、--overwrite オプ

ションを使用する必要があります。たとえば、次のように入力します。./psadmin import -u *amadmin* -f *ps\_password* -p *portal-ID* --dp-only --continue --overwrite dporig.par

classification.conf ファイルに加えた変更が Portal Server 管理コンソールに表示され ない。(#*6323167*)

説明**:**新しい classification.conf ファイルを介して追加したルールは、分類ルールに 反映されません。分類ルールに加えた変更は、Web コンテナと CACAO サーバーを再 起動した後にのみ Portal Server 管理コンソールで見ることができます。

--searchportletdata オプションまたは --searchorgdata オプションを使用して検索でき ない。(#*6333299*)

説明**:** --searchportletdata オプションまたは --searchorgdata オプションを使用した検 索はできません。

アップグレード: psadmin create-portal で war ファイルが配備されない。(#*6354710*) 説明**:** Portal Server のアップグレードが完了した後、psadmin create-portal によって war ファイルが作成されますが、配備はされません。

対処方法**:**warファイルを手動で配備する必要があります。

Portal Server インスタンスを作成しても Portal Server ディレクトリアーカイブが アップロードされない。(#*6357588*)

説明**:** psadmin create-instance コマンドを *machine1* から実行すると、*machine1* の ディレクトリ構造 /var/opt/SUNWportal/portals/portal1 が圧縮され、*machine2* に アップロードされます。これでは、必要な効果がすぐに得られません。

対処方法**:** psadmin create-instance を *machine2* で実行すると、*machine1* からダウンロー ドされます。

インスタンスが同じドメイン内にある場合、ポートレットが配備されない (ASApplication Server 8.1)。(#*6357650*)

説明**:** psadmin deploy-portlet を実行すると、ポータルのすべてのインスタンスにポー トレットが配備されるべきです。しかし、インスタンスのデスクトップにアクセスし たとき、ポートレットは表示されません。ただし、インスタンスが別のドメインにあ る場合は、ポートレットが配備されます。

インスタンスがポータルホスト以外のホスト上にある場合、ポータルディレクトリが削 除されない。(#*6355651*)

説明**:** delete-portal を *machine1* から実行します。ディレクトリ

/var/opt/SUNWportal/portals/portal1 は *machine1* から削除されます。ただし、この ディレクトリは *machine2* からは削除されません。

<span id="page-22-0"></span>対処方法**:** ディレクトリ /var/opt/SUNWportal/portals/portal1 を *machine2* から削除し ます。

Web サーバーの SSL インスタンスにポータルをインストールするとハングアップする。 (#*6352637*)

説明**:**次の場合にはポータルがハングアップします。

- 1. Web サーバー、Access Manager、および Directory Server を *machine1* にインストール します。
- 2. *machine2* に Web サーバーをインストールし、SSLにします。
- 3. AM-SDK を *machine2* にインストールします。
- 4. *machine2* にポータルを config later モードでインストールします。
- 5. *example2.xml* を使用して COCAO を設定します。
- 6. webcontainer.properties に次の変更を加えます。

WebcontainerScheme:https

WebContainerCertificateDBPassword:password

7. Web サーバーの SSL インスタンス上で psadmin create-portal を実行します。

この CLI はハングアップします。

対処方法**:** /var/opt/SUNWportal/log/admin/portal.o.o.log で正常完了のメッセージを確 認し、psadmin を強制終了します。

2 つのポータルインストールで異なるファイルシステムを使用している場合、複数ポー タルの設定が正しく作成されない。(#*6348452*)

説明**:**不正な設定値が取得されるので、ポートレットとデスクトップの管理が失敗しま す。

対処方法**:** create-instance による圧縮の後、既存のポータルインスタンス設定をリ モートホストからダウンロードし、ローカルホスト上に解凍します。

/var/opt/SUNWportal/portals/config の下にあるすべてのプロパティーを <portal-install>/template/portal/config で置き換え、ローカルホストのファイルシ ステムに応じてトークンを置き換えます。

## **Access Manager**管理コンソール

amconsole のポータルサービスで適切なメッセージが表示されない。(#*6314550*) 説明**:** Access Manager 管理コンソールで、サービス設定レベルにある Portal Server サービ スのいずれかをクリックすると、「このサービスについて表示する情報はありませ ん」というメッセージが表示されます。組織 / ロール / ユーザーレベルでは、保存 / リ セット/削除ボタンが表示され、一部のサービスに対しては「必須フィールド」とい うメッセージが表示されます。

<span id="page-23-0"></span>対処方法**:** psconsole を使用して Portal Server サービスを管理する必要があります。

Access Manager コンソールのポータルサービスで説明メッセージが表示されない (#*6314550*)

説明**:** Access Manager コンソールから Portal Server サービスを選択すると、次のメッセー ジが表示されます。

このサービスについて表示する情報はありません

対処方法**:** Portal Server サービスの管理には、Portal Server 管理コンソールまたは psadmin コマンド行ユーティリティーを使用してください。

# コラボレーションとコミュニティー

SharedEvents ポートレット: イベント検索で、同じイベントについて複数のエントリが 表示される。(#*6305026*)

説明**:**繰り返しイベント (再発するイベント)を作成すると、そのイベントのインスタン スが5つ作成されます。

ゲートウェイを通して Wiki にアクセスできない (# *6329795*) 説明**:** コミュニティーサンプルへのログイン後、ゲートウェイを通して Wiki (HTMLエ ディタ) ポートレットを読み込むことができません。

Linux 上の SharedEvents ポートレットで、イベントの削除ボタンが動作しない。 (#*6335175*)

説明**:**コミュニティーサンプルでは、イベントを作成したあとでイベントを削除しよう としても、削除ボタンが有効になりません。

対処方法**:**イベントを削除するには、イベントの編集ボタンを選択します。

特定のファイルタイプを添付するときに例外が発生する (#*6360141*) 説明**:** Wiki から .txt、.html、または .xml のいずれかのファイルを添付すると例外が発 生します。

対処方法**:**なし

# コミュニケーションチャネル

Lotus Address Book および Calendar が旧バージョンの NCSO.jar で動作しない。 (#*6216069*)

説明**:** Lotus Address Book および Calendar を実行するには、最新バージョンの NCSO.jar が必要です。

<span id="page-24-0"></span>対処方法**:** たとえば Domino 6.5.1 の NCSO.jar など、Domino の最新バージョンを使用し ます。

管理者プロキシ認証によってエンドユーザーの資格情報が無効になる。(#*6229105*) 説明**:**管理者プロキシ認証が有効になっている場合、JSPバージョンのコミュニケー ションチャネルでは、サーバーやユーザーのプロビジョニングフィールドが編集ペー ジに表示されません。

対処方法**:** SSO アダプタテンプレートまたは SSO アダプタ設定を使用して、ポータル管 理者が値を指定する必要があります。

# デスクトップ

デスクトップから作成された新しいタブの名前が psconsole に表示されない。 (#*6363585*)

説明**:**ポータルデスクトップから新しいタブ *tab1*を作成したとき、このタブの名前は *JSPTabCustomTableContainer1* のままになります。*JSPTabCustomTableContainer0* になるこ ともあります。

レイアウトの選択時に、一連の新しいフレームが開く。(#*6347765*) 説明**:**ポータルデスクトップにログオンし、FrameTabContainerとしてプロバイダを選 択します。「レイアウト」をクリックし、ラジオボタンをクリックしていずれかのレ イアウトを選択します。変更されたレイアウトが、元のフレームではなく新しいタブ フレームに表示されます。この新しいフレームでレイアウトを変更すると、そのたび に新しいフレームが開きます。

整数のプロパティーを作成する場合は値フィールドを必須にする必要がある。(#*6364215*) 説明**:**値を指定せずに整数のプロパティーを作成すると、プロパティーの作成は失敗し ます。

対処方法**:**整数のプロパティーの値フィールドは空のままにしないでください。

### インストール

Linux で新しいポータルにサンプルを配備するとき、ディスプレイプロファイルのイン ポートと変更が失敗する。(#*6301873*)

説明**:** Linuxで新しいポータルにサンプルを配備するとき、ディスプレイプロファイル のインポートと変更が失敗します。

GUI インストーラでは複数ポータルをインストールできない。(#*6329786*)

説明**:** GUIインストーラを使用して複数ポータルのインストールを行うと、正常終了の メッセージが表示されますが、2 番目のマシンにはポータルがインストールされてい ません。

<span id="page-25-0"></span>対処方法**:** GUIインストーラを使用して複数ポータルのインストールを実行するには、 次の手順に従います。

- 1. AM-SDK と Web サーバーを 2 番目のマシンにインストールします。
- 2. Web コンテナを起動します。
- 3. GUI インストーラを起動し、「あとで設定」オプションを指定してポータルをイ ンストールします。
- 4. 最初のポータルが配備されたマシンから2番目のマシンに /etc/opt/SUNWcacao/security ディレクトリをコピーし、2 番目のマシンの CACAO サーバーを再起動します。
- 5. Solaris の場合は /opt/SUNWcacao/bin/cacaoadm restart、Linux の場合は /opt/sun/cacao/bin/cacaoadm restart を実行します。
- 6. psconfig --config example6.xml を使用してポータルをインストールします (この ファイルはインストールする対象に応じて異なる場合がある)。

Solaris の場合は <PS\_INSTALL\_DIR>/SUNWportal/samples/psconfig、Linux の場合は <PS\_INSTALL\_DIR>/portal/samples/psconfig ディレクトリにサンプルファイルがあ ります。同じディレクトリにある Readme.txt では、各サンプルファイルの設定が 説明されています。

- 7. CACAO を起動します。
- ポータルを削除した後、同じ名前で再び作成できない。(#*6361883*) 説明**:**ポータルを削除した後も、ポータルのインスタンス IDはディレクトリサーバー に残るので、同じ名前で別のインスタンスを作成することはできません。

### ポートレット間通信

ポートレットチャネルが最小化されている場合や閉じられている場合は、ポートレット 間通信 (複数 war) が機能しない。(#*6271542*)

説明**:**現在、イベント処理の範囲は同じタブ内のポートレットに限られています。した がって、最小化されたチャネルや閉じられたチャネルのポートレットは、ポート レット間通信に参加しているポートレットのリストに表示されません。ポートレット チャネルが最小化されている場合や閉じられている場合、このようなチャネルにはイ ベントが送信されないので、ポートレット間通信は機能しません。

# ローカライズ

複数バイトファイルを Internet Explorer 6.0 で解凍できない。(#*4935010*) 説明**:** Internet Explorer 6.0 では、NetFile によって作成された複数バイト zip ファイルを解 凍できません。この問題は、Windows 環境で zip ユーティリティーを使用してファイ ルを解凍する場合に発生します。

対処方法**:** Windows プラットフォームでは、gzipユーティリティーを使用して複数バイ トファイルを解凍して ください。

- コミュニティーサンプルポータルが完全にローカライズされていない。(#*6337499*) 説明**:**コミュニティーサンプルポータルの一部のチャネルは英語で表示されます。紹介 チャネルのコンテンツ、ページ下部にあるドキュメントチャネルのコンテンツリン ク、およびチャネルのタイトルは英語で表示されます。
- エンタープライズサンプルポータルがローカライズされていない。(#*6337500*) 説明**:**エンタープライズサンプルはローカライズされていません。

チャネルヘルプから、開発者用サンプルの英語のオンラインヘルプが表示される。 (#*6338191*)

説明**:**次のチャネルのオンラインヘルプはローカライズされていません。

- 「フロントページ」タブ
- IM チャネル
- プロキシレットチャネル
- Netlet チャネル
- Communications Express  $\frac{\lambda \mu}{\sigma}$
- Communications Express カレンダ
- Communications Express アドレス帳
- WSSSO ポートレット
- 「サンプル」タブ
- Sun ニュースチャネル
- 「提携コンテンツ」タブ
- RSS フィードチャネル
- 「ポートレットサンプル」タブ
- Bookmark ポートレット
- Show Time ポートレット
- Notepad ポートレット
- Weather ポートレット
- JSF GuessNumber ポートレット

zh ロケールの場合、開発者用サンプルの匿名デスクトップで一部のリンクが英語で表示 される。(#*6339912*)

説明**:** zhロケールで、匿名ユーザーに対しては「ホーム」、「ヘルプ」、および「よう こそ」のリンクが英語で表示されます。

複数バイトの名前を持つチャネルの「編集」ボタンをクリックすると、「重大なデスク トップエラー」がスローされる。(#*6342711*)

説明**:**複数バイトの名前を持つチャネル、または複数バイトの名前を持つタブを作成 し、そこにチャネルを追加します。これらのチャネルの「編集」ボタンをクリックす ると、「重大なデスクトップエラー」のメッセージが表示されます。

対処方法**:**チャネルやタブに複数バイトのタイトルや説明を付けず、英語を使用してく ださい。

- psadmin CLI が完全にローカライズされていない。(#*6349624*) 説明**:** 一部の psadmin CLI メッセージはローカライズされていません。これらは英語で 表示されます。
- コミュニティーサンプルのオンラインヘルプがローカライズされていない。(*6357704*) 説明**:**コミュニティーサンプルポータルの「ヘルプ」ボタンをクリックすると、英語の オンラインヘルプページが表示されます。

対処方法**:**ローカライズされたオンラインヘルプを表示するには、次のロケールをヘル プURLに追加します。

http://<host.domain>/portal/community/content/Help/index.html は http://<host.domain>/portal/community/content/<locale>/Help/index.html になりま す。

例**:**日本語ロケールの場合、URLは http://<host.domain>/portal/community/content/ja/Help/index.html です。

de ロケールおよび es ロケールには、ヘルプファイル index.html が存在しない。 (#*6363713*)

説明**:** de ロケールおよび es ロケールには、コミュニティーサンプルポータルのヘルプ ファイル index.html が存在しません。

コミュニティーサンプルでは、複数バイトのファイル名がファイル共有ポートレットで 文字化けする (#*6357711*)

説明**:**ファイル共有ポートレットは、複数バイトのファイル名を正しく表示できませ ん。

英語以外のロケールで Web サーバーが起動された場合、英語デスクトップが表示されな い。(#*6347770*)

説明**:**英語以外のロケールで Webコンテナが起動された場合に、ブラウザの優先ロケー ルを英語に設定することによってコンテンツが要求されると、デスクトップコンテン ツの一部がサーバー起動時のロケールになります。

対処方法**:**Webコンテナを英語ロケールで起動してください。

<span id="page-28-0"></span>アプリケーションチャネルに Java1 および Java2 への NetFile リンクが表示されない。 (#*6338816*)

説明**:**ローカライズされたデスクトップでは、アプリケーションチャネルにNetFile Java1 および NetFile Java2 のリンクは存在しません。これらのリンクはデスクトップが 英語の場合のみ表示されます。

- 日本語の psconsole オンラインヘルプはレビュー前のファイルである。(#*6357536*) 説明**:** PSConsoleに表示される日本語オンラインヘルプは未確認です。また、いくつか の特殊文字も含まれています。
- 現在時刻と編集ページのエラーメッセージが英語で表示される。(# *6266477*、*6266492*) 説明**:**Weatherポートレットでは、現在時刻と編集ページのエラーメッセージは英語で 表示されます。

### ログ

- ロガー名にログファイルを設定できない (#*6333966*) 説明**:** コンポーネントが gateway、nlproxy、および rwproxy の場合、set-logger を使用 してロガー名にログファイルを設定することはできません。
	- 対処方法**:** SRAロギングディレクトリおよびディレクトリ内のすべてのファイルについ て、読み取り、書き込み、および実行の権限を変更します。

例**:** chmod -R a+rwx/var/opt/SUNWportal/logs/sra

### **MobileAccess**

Mobile Access ソフトウェアのパッチのインストール (#*6365852*) 説明**:** MobileAccess ソフトウェアにパッチをインストールすることをお勧めします。

対処方法**:** MobileAccess ソフトウェアにパッチをインストールするには、次の手順に従 います。

- 1. Portal Server をインストールします。
- 2. パッチ 119530-02 を sunsolve からダウンロードします。
- 3. パッチをインストールします。
- 4. Portal Server とAccess Manager を再起動します。

Portal Server 7 の Mobile Access 機能を有効にするための手順 (#*6312195*) 説明**:** Portal Server 7.0 の Mobile Access 機能を有効にするには、手動で操作を行う必要が あります。

対処方法**:**次の手順を実行します。

- 1. psconsole で「ポータル」をクリックします。
- 2. ポータルのリストで *portal1* をクリックします。
- 3. 「DN を選択」ドロップダウンメニューで、DeveloperSample を選択します。

注**–**ユーザー独自の組織を作成した場合は、その組織を選択します。

- 4. 「デスクトップ属性」セクションで、親コンテナのデフォルト値を WirelessDesktopDispatcher に変更します。
- 5. 「編集コンテナ」の値が JSPEditContainer に設定されていることを確認します。
- 6. 「デスクトップタイプ」の値が developer\_sample に設定されていることを確認しま す。
- 7. 「保存」をクリックします。
- ユーザー ID と電子メール ID が異なっている場合、音声ポータルでは未読の電子メール メッセージが表示されない。(#*6251291*)
	- 説明**:**ユーザーが音声ポータルを通して電子メールメッセージにアクセスする場合で、 「自分宛ての未読メッセージを一覧表示」オプションを選択しているときは、未読の 電子メールメッセージがあるにもかかわらずそれを示すメッセージが表示されませ ん。これは、メールサーバーのログインユーザー ID と電子メール ID が異なっている 場合に発生します。たとえば、ログインユーザー ID が JohnDoe で、電子メール ID が John.Doe@Sun.com の場合などです。
- 音声ポータルにアクセスするための MailProvider の追加。(#*6335332*) 説明**:**音声ポータルへのアクセス時にメールチャネルを使用できるようにするには、次 の手順を実行する必要があります。
	- 1. MailProvider タイプのメールチャネルを作成します。
	- 2. psconsole から、チャネルをポータルデスクトップ (MyFrontPageTabPanelContainter) に追加します。
	- 3. psconsole から、MailProvider ベースのチャネルを VoiceJSPDesktopContainer に追加 します。

「モバイルメールの設定」で使用可能なオンラインヘルプがない。(#*6185112*) 説明**:**ポータルデスクトップから「編集メール」を選択します。「モバイルメールの設 定を編集」リンクをクリックします。クリックすると、ヘルプウィンドウにはモバイ ルメールの設定の使用法ではなくエラーが表示されます。

Nokia WML デバイスを使用してポータルにログオンするとエラーメッセージが表示され る。(#*6242679*)

説明**:** Nokia WMLデバイスからポータルにログインすると、「ファイルが大きすぎてダ ウンロードできません」というエラーメッセージが表示されます。

対処方法**:**デバイスプロファイルの属性を「Cookie をサポート」から「Cookie をサポー トしない」に変更してください。

チャネルが多すぎるとネイティブパスが失敗する。(#*6242641*) 説明**:**デスクトップのチャネルが多すぎると、「ファイルが大きすぎて読み込めませ ん」というエラーメッセージが表示されます。

対処方法**:**デスクトップで多くのチャネルを使用できるようにするには、次の手順に従 います。

- 1. Portal Server 管理コンソールにログインします。
- 2. 「チャネルおよびコンテナを管理」ボタンをクリックします。 ポップアップウィンドウが表示されます。
- 3. 「DN を選択」ドロップダウンメニューから DeveloperSample を選択し、「了解」 をクリックします。

「コンテナとチャネルを管理」ページが表示されます。

- 4. 「表示タイプ」から JSPNativeContainer を選択します。 左側に使用可能なチャネル、右側にプロパティーが表示されます。
- 5. n 個のチャネルをデスクトップに追加してから、frontPagesize をおおよそのデス クトップサイズに変更します。
- 6. チャネルコンテンツが複数のページに分割されるように IsChannelsMinimized の チェックマークを外します。
- 電子メールで、大きな html 添付ファイルは完全には表示されない。(#*6294635*) 説明**:**電子メールの添付ファイルがブラウザで処理できるサイズより大きい場合、添付 ファイルのコンテンツは一部だけがモバイルデバイスに表示されます。
- Cookie なしモードの Unix 認証モジュールでエラーメッセージが表示される。(#*6301733*) 説明**:** Cookie なしモードの Unix 認証モジュールを使用してモバイルデスクトップにロ グインすると、重大なデスクトップエラーのメッセージが表示されます。ただし、 「Cookie をサポート」モードではログインは成功します。
- Treo デバイスはデフォルトの HTTP ポートが 80 の場合だけ接続する。(#*6321267*) 説明**:** Treo モバイルデバイスは、ポータルサーバーがデフォルトの HTTPポート 80 に インストールされている場合のみ Mobile Access 機能にアクセスします。
- 音声ポータルから削除されたメッセージは、永続的には削除されない。#(6251934) 説明**:**音声ポータルにログインし、「メール」オプションを選択します。ボイスレット によって一覧表示されるメッセージから、メッセージを削除し、削除を確認します。 音声ポータルに再びログインして「メール」に戻ると、削除したメッセージは削除対 象としてマークされていますが、永続的には削除されていません。

対処方法**:**削除対象としてマークされているメッセージを永続的に削除するには、メー ルクライアントを使用してください。

未読電子メールの件名行に特殊文字があると、ボイスメールチャネルが終了する。 (#*6301217*)

説明**:** 未読電子メールの件名行に特殊文字 & および < が含まれていると、ボイスメール チャネルが突然終了します。「技術的な問題が発生しました」というメッセージが表 示されます。

- ロックアウト警告なしでアカウントが無効になる。 (#*6252408*) 説明**:**複数の不正なログイン試行によりアカウントが無効になりますが、管理コンソー ルでロックアウト警告を有効にしていても警告メッセージは表示されません。
- デフォルト以外のデバイスについてメール表示を設定することはできない。(#*6332781*) 説明**:**ポータルデスクトップのモバイルデバイスのリストに記載されていないデバイス については、メール表示を設定することはできません。「デバイス表示設定」を設定 しようとすると、デフォルトのデバイスだけが表示されます。
- POP コレクションの設定が保存されない。(#*6332798*) 説明**:** Communication Express メールチャネルから POPコレクションを作成した場合、 POPコレクション名とポート番号だけが保存されます。サーバー名とユーザー情報は 保存されません。

対処方法**:** POPコレクションを作成して「完了」をクリックした後、「編集」をク リックして設定を確認してから「モバイルメールの設定を編集」を終了してくださ い。この手順により、POPコレクションの設定が正しく保存されます。

コマンド行インタフェースの制約事項 (#*6312802*)

説明**:** MobileAccess ソフトウェアの設定属性のユーザーフレンドリーな名前によるソー ト、ソート順番、差出人のアドレス、および送信済みフォルダーへ保存は、コマンド 行インタフェース (CLI) では保守できません。ただし、メールチャネルから「編集」 リンクをクリックし、これらの属性を編集することによって保守できます。

メールメニューのエラーによってメールチャネルが使用できなくなる。(#*6329170*) 説明**:**「メール」メニューをクリックすると、メニュー項目の代わりにエラーが表示さ れます。

対処方法**:**アドレス帳を設定することで、メールチャネルが正しく動作できるようにな ります。

自己登録機能によってユーザーが最上位に登録される。(#*6330978*) 説明**:**ユーザーの作成先として DeveloperSample を選択しても、新しいユーザーは最上 位組織に作成されます。また、認証なしデスクトップで「登録」オプションを使用し て自己登録を行うことはできません。新しく登録されたユーザーのモバイルデスク トップには、チャネルが設定されていないというメッセージが表示されます。

<span id="page-32-0"></span>対処方法**:**自己登録機能はメンバーシップ認証モジュールから実行すると機能し、ユー ザーは DeveloperSample 組織に作成されます。

「コンテンツ変更」オプションと「レイアウト変更」オプションがモバイルデスク トップの表示に反映されない。(#*6332777*)

説明**:**ポータルデスクトップでこれらのオプションを変更しても、変更内容はモバイル デスクトップに反映されません。また、モバイルデスクトップにアクセスしたあとで 再びポータルデスクトップにアクセスすると、ポータルデスクトップでの変更内容が 失われます。

3 つのモバイルサービスへのリンクが設定なしの状態で表示される。 (#*6358359*) 説明**:**モバイルメール、モバイルカレンダ、およびモバイルアドレス帳へのリンクは、 JSPRenderingContainer または JSPNativeContainer に追加されていない場合でもモバイル デスクトップに表示されます。これら 3 つのモバイルサービスは、 JSPRenderingContainer または JSPNativeContainer に追加されている場合にのみ表示され ます。

HTML から AML への変換機能が壊れている。(#*6351027*)

説明**:** ほとんどのモバイルデバイスは、AMLベースの JSPファイルを使ってサポートさ れます。AMLページの出力は、AMLをデバイス固有のマークアップに変換するレン ダリングエンジンによって処理されます。この機能は動作していません。

入れ子のコンテナにアクセスするとエラーが表示される。(#*6301735*) 説明**:**モバイルデバイスを使用して入れ子のコンテナにアクセスすると、「重大なデス クトップエラー」というメッセージが表示されます。

# 監視

psadmin create-portal を使用して作成したポータルに対して監視が機能しない。 (#*6323766*)

説明**:**監視すると、CLIの実行中にエラーメッセージが表示されます。

対処方法**:** /etc/opt/SUNWam/config/AMconfig.properties に移動し、

<span id="page-33-0"></span>com.sun.identity.jss.donotInstallAtHighestPriority の値を false から true に変更し ます。その後、Web コンテナを再起動します。

- コンテナの MBean が psconsole に一覧表示されない。(#*6362460*) 説明**:** コンテナの監視情報は psconsole では使用できませんが、psadmin 監視サブコマン ドを通して使用できます。
- 監視タブでチャネル名のソートが機能しない。(#*6354751*) 説明**:**ソートするチャネル名のタブをクリックすると、不明なエラーのメッセージが表 示されます。
- 少なくとも一度はポータルにアクセスしないと、監視機能が動作しない。(#*6365342*) 説明**:**ポータルサーバーインスタンスが実行されていない場合や、ポータルが一度もア クセスされていない場合、「設定」タブではポータルサーバーインスタンスの状態 が「使用不可」と表示されます。

### **NetFile**

メールサーバーの設定が完了している場合でも NetFile を介してメールを送信できな い。(#*6351005*)

説明**:**ポータルデスクトップから JSPメールサーバーを設定します。メールを使用して ファイルを送信してみてください。「メールサーバーの詳細が設定されていません。 メールサーバーを設定して NetFile を再起動してください」というエラーメッセージが 表示されます。

対処方法**:**メールサーバーを設定するには、次の手順に従います。

- 1. psconsole から「SSO アダプタ」を選択します。
- 2. 「アダプタを場所ごとに表示 」を選択します。
- 3. DN リストにユーザーを追加します。
- 4. 追加したユーザーの DN を選択して、ユーザーの SSO アダプタを一覧表示しま す。
- 5. 「SunOneMail」をクリックします。
- 6. SMTPサーバー名とユーザー ID を入力します。
- 7. NetFile を再起動します。

# <span id="page-34-0"></span>ポートレット

表示名が null の場合にログファイルがリダイレクトされる。(#*6319289)*

説明**:** web.xml で表示名が null の場合、ポートレット Web アプリケーションからのログ は、ポートレット Web アプリケーションのデフォルトロガーにリダイレクトされま す。

共有イベントおよび共有タスクによって読み込まれたテンプレートに psconsole からア クセスできない。(#*6350620*)

説明**:** amadmin を使用して追加された SSO アダプタテンプレートは、psconsole に表示 されません。

対処方法**:**次のコマンドを使用して COCAO サーバーの停止と再起動を行なってくださ い。

/opt/SUNWcacao/bin/cacaoadm stop; /opt/SUNWcacao/bin/cacaoadm start

ポータルデスクトップを閉じてもプロキシレットコンソールが閉じない。(#*6241355*) 説明**:**ポータルコンソールからログアウトしても、プロキシレットは実行し続けます。

Netlet の拡張セッション属性が機能しない。(#*6252410*)

説明**:** Netletセッションがアクティブであるにもかかわらず、ポータルデスクトップ セッションがタイムアウトします。

対処方法**:**拡張セッション属性の値を更新した場合は、それをセッションに反映するた めに、ポータルデスクトップからログアウトして再びログインする必要があります。

プロキシレットを通してポータルを起動した場合に Netlet が読み込まれない。 (#*6296829*)

説明**:**プロキシレットを通してポータルセッションを開始します。プロキシレットを起 動したブラウザの URLがポータルデスクトップの URLで書き換えられ、ポータルデ スクトップが起動されます。Netlet を起動すると、ブラウザには「Netlet を読み込み 中」というメッセージが表示されますが、起動は失敗します。

### <span id="page-35-0"></span>**Portal Server**管理コンソール

Sun Java System Web Server 6.1 で、Web アプリケーションを 1 つ再配備すると、ほかの Web アプリケーションがすべてリセットされる。(#*6327475*)

説明**:** Web サーバー内の任意の Web アプリケーションに対して配備または配備解除が実 行されるたびに、Portal Server 管理コンソールではセッションが失われます。

1 つの Web サーバーインスタンスには複数のポータルインスタンスを作成すべきでな い。(#*6326901*)

説明**:** 同じ Web サーバーに 2 つのポータルを作成すると、両方のポータルが緊密に連携 します。一方のポータルで何らかの操作を行うと、もう一方のポータルにも自動的に 反映されます。

WebLogic サーバーでは Portal Server インスタンスの再起動が必要である。(#*6339379)* 説明**:** WebLogic スタータで psadmin create-instance および psadmin create portal を実 行するには、Web コンテナを再起動する必要があります。

対処方法**:**WebLogic管理サーバーおよび管理対象サーバーを再起動してください。

dp ファイルのファイル名拡張子が .xml の場合に、ファイルのダウンロードが失敗す る。(#*6349031*)

説明**:** 拡張子が .xml の dp ファイルを Explorer ブラウザでダウンロードすると、xml ファイルを表示できないというエラーメッセージが表示されます。

対処方法**:**拡張子 .xmlを持つファイル名は使用しないでください。

ヘルプファイルが Web サーバー SSL マシンに表示されない。(#*6351789*) 説明**:** psconsoleにログインし、「ヘルプ」ボタンをクリックします。ヘルプの目次は表 示されません。

対処方法**:**次の手順を実行します。

- 1. ./web-src/common/common-fonfig.xml の JavaHelpBean の管理 Bean 宣言に Bean 管理 プロパティー httpPort を追加します。このファイルは、psconsole war ファイル内 の common/common-config.xml にあります。
- 2. httpPort の値を、Web コンテナで提供されているセキュリティー保護されていな いポート (http) に設定します。

例**:** 次の例は、httpPort をポート 8080 に設定する方法を示しています。

#### **<managed-bean>**

**<description>**The backing bean for the Java Help component**</description>**

**<managed-bean-name>**JavaHelpBean **</managed-bean-name>**

**<managed-bean-class>**com.sun.web.ui.bean.HelpBackingBean**</managed-bean-class>**

**<managed-bean-scope>**request**</managed-bean-scope>**

**<managed-property>**

**<property-name>**jspPath**</property-name>**

**<value>**faces**</value>**

**</managed-property>**

**<managed-property>**

**<property-name>**httpPort**</property-name>**

**<value>**8080**</value>**

**</managed-property>**

#### **</managed-bean>**

上記の例が機能するには、Web コンテナで http ポートがサポートされている必要があ ります。Bean プロパティーの管理および http ポートの値の設定を行うには、psconsole WAR の unjar および re-jar を追加する必要があります。新しい psconsole WAR を作成 したら、変更を反映させるために再配備する必要があります。

管理パネルで、開始位置としてファイルの URL を追加できない。(#*6360469*) 説明**:**ファイルシステムのロボットサイトを編集するとき、開始位置としてファイルの URLの追加に失敗します。

対処方法**:**次の手順を実行します。

- 1. 次の形式の URLを使用して、ローカルファイルシステムサイトを作成します。 file:///filepath または file:/localhost/filepath
- 2. filterrules.conf ファイルを編集して、ファイルシステムサイト定義の開始位置 を追加します。

# <span id="page-37-0"></span>リライタ

Microsoft Exchange 2003 を使用する場合に、一部のページで GIF ファイルが欠落する。 (#*6186547*)

説明**:**多数のインタフェースイメージファイルが欠落します。

iNotes では、「連絡先」タブの下で、ヘルプページが管理コンソールにリダイレクトさ れる。(#*6186541*)

説明**:** iNotesの「連絡先」タブの「ヘルプ」ボタンをクリックすると、ヘルプページの 代わりに管理コンソールページが表示されます。

iNotes が正しくログアウトしない。(#*6186544*)

説明**:** iNotes の「ログアウト」をクリックすると 2 つのオプションが表示されます。ど ちらのオプションを選択しても、iNotes からログアウトしません。

Microsoft Exchange 2000 SP3 で警告メッセージが表示され、「アクションは取り消され ました」メッセージが表示される。(#*6186535*)

説明**:** Exchange 2000 SP3 の次のアクションにおいて、セキュリティー警告メッセージ と「アクションは取り消されました」のメッセージが表示されます。

- 「メール」の下の「新規」タブをクリックする。
- ドロップボックスリストで任意のアイテムを選択する。
- 「カレンダ」の下の「新規」タブをクリックする。
- 空の削除済みアイテムフォルダをクリックする。
- 新規タスクを作成する。

Microsoft Exchange 2000 SP3 を使用していると、特定のフォルダへのメッセージの移動 またはコピー機能が働かない。(#*6186534*)

説明**:** ゲートウェイを経由して Portal Server ソフトウェアにログインし、Microsoft Exchange マシンの詳細設定でブックマークチャネルを編集する場合は、Microsoft <span id="page-38-0"></span>Exchange インタフェースの「移動」/「コピー」ボタンをクリックすると、「処理が 実行されませんでした」エラーメッセージが表示されます。

Microsoft Exchange 2000 SP3 を使用しているときに、空の削除済みアイテムフォルダを クリックすると「アクションは取り消されました」メッセージが表示される。(#*6186540*) 説明**:** ゲートウェイを経由して Portal Server ソフトウェアにログインし、Microsoft Exchange マシンの詳細設定でブックマークチャネルを編集する場合は、Microsoft Exchange インタフェースで削除済みアイテムを空にすることはできません。

- リモート JavaScript 内の URL が正しく書き換えられない。(#*6364872*) 説明**:** リモート JavaScript 内の URLが正しく書き換えられません。
- リライタルールセットのコンソールヘルプが提供されていない。(#*6327431*) 説明**:**「リライタルールセット」画面について説明するヘルプオプションはありませ ん。
- メールメッセージの作成にすべての色が使用されない。(#*6308176*) 説明**:**ユーザーが選択した色にかかわらず、カラーパレットには紫だけが表示されま す。

### **Secure RemoteAccess**

異なるセッションで Secure Remote Access をインストールすると、インストールが失敗 する。(#*6333367*)

説明**:** Portal Server と同じセッションで Secure Remote Access をインストールしてくださ い。

### 検索、登録、ディスカッション

importmgr ユーティリティーにマニュアルがない。(#*6203829*)

説明**:**インポートエージェントの新しい検索サブコマンドについては、『Sun Java System Portal Server 7 Command-Line Reference』の第 9 章「Search Subcommands - Import Agents」を参照してください。

Linux で連携検索で Google にアクセスできない。(#*6335279*) 説明**:** Google 検索から SOAP例外がスローされます。これは、HTTPプロキシが SOAP 接続を通過させるように設定されていないためです。

<span id="page-39-0"></span>対処方法**:**マシンが直接インターネットに接続できるようにしてください。

Google API が完全にはサポートされていない (#6335501) 説明**:** 現在、特に中国語、日本語、および韓国語では、GoogleAPI の 2 バイト文字検索 は完全にはサポートされていません。

ラジオボタンが正常に動作しない。(#*6361116*)

説明**:**ロボットのメタデータ抽出プロパティーのラジオボタンは正常に動作しません。

対処方法**:**メタデータ抽出を「はい」から「いいえ」に変更するには、filter.confの 行を次のように変更します。

Generate enable=true fn="extract-html-meta" type="text/html" を Generate enable=false fn="extract-html-meta" type="text/html" に変更します。

cname 解決を「はい」から「いいえ」に変更するには、robot.conf の行を次のように 変更します。

use-dns-cname=true を use-dns-cname=false に変更します。

### **WSRP**

サンプルポートレット (IPC、検索、推測など) にアクセスすると OPERATION\_FAILED\_FAULT エラーになる。(#*6301203*)

説明**:**WSRPプロデューサまたはコンシューマ、あるいはその両方の設定後、リモート ポートレットにはアクセスできません。

SSL WSRP プロデューサが非 SSL コンシューマと動作しない。(#*6292152*) 説明**:** SSLWSRPプロデューサは非 SSLコンシューマとは動作しません。CACAO では、 truststore に SSLサーバーの CA証明書を格納して、truststore のパスワードを設定する 必要があります。

対処方法**:** CACAO サーバーの truststore を設定するには、次の手順に従います。

- 1. truststore を作成し、keytool コマンドを使用して SSLサーバーの CA証明書をこの truststore にインポートします。
- 2. cacaoadm コマンドを使用して、次に示す JVM プロパティーを設定します。
	- Djavax.net.ssl.truststore
	- Djavax.net.ssl.truststorePassword

たとえば、**cacaoadm set-param java-flags="'cacaoadm get-param java-flags -v' -Djavax.net.ssl.truststore=/tmp/truststore**

**-Djavax.net.ssl.truststorePassword=truststorepass** と入力します。

3. CACAO サーバーを再起動します。

<span id="page-40-0"></span>レジストリサーバーのキーストアの場所は、常に */soar/3.0* を基準とする。(#*6355673*) 説明**:**レジストリサーバーの SSO設定にはキーストアの場所を指定します。この場所 は、常に */soar/3.0* を基準としたものと見なされます。

対処方法**:** /soar/3.0/jaxr-ebxml/security ディレクトリを作成し、Registry Server から取 得した keystore.jks を置きます。

単純なユーザー名とパスワードを受け入れる WSSO ポートレット。(#*6355670*) 説明**:**WSSSOポートレットでユーザーが指定するユーザー名とパスワードは、ユー ザーの完全修飾 DN でなければなりません。

対処方法**:**このサンプルポータルの developer ユーザーのユーザー名は、 *uid=developer,ou=People,o=DeveloperSample,dc=india,dc=sun,dc=com* とするとよいで しょう。

psconsole からのレジストリインタフェースが機能しない。(#*6356897*) 説明**:** psconsoleからのレジストリ検索は機能しません。

対処方法**:** psadmin の search-registry を使用してください。

開発者用サンプルの設定時に create-configured-producer コマンドが失敗する。 (#*6334366*)

説明**:**開発者用サンプルの「WSRPのサンプル」タブにリモートポートレットは表示さ れません。開発者用サンプルの設定時に create-configured-producer コマンドが失敗 します。

対処方法**:** AM7.0patch1を使用するとこの問題を修正できます。次の手順でパッチをイ ンストールしてください。

- 1. Identity Server をインストーラからインストールします。
- 2. AM7.0patch1 をインストールし、インストール手順に従います。
- 3. 再び JES インストーラを実行し、Portal Server のインストールを選択します。

### 既知の問題と制限

Portal Server ソフトウェアの既知の問題と制限は次のとおりです。

- Portal Server の設定後は Portal Server Secure Remote Access コンポーネントを設定できま せん。Portal Server とともに設定する必要があります。
- 同じドメイン内で Application Server 8.1 の 2 つの異なるインスタンスに Portal Server を 配備することはサポートされていません。
- stop-domain および start-domain の処理中に対話形式でマスターパスワードを要求す る既存のApplication Server 8.1 ドメインは、サポートされていません。既存のドメイン が start-domain 処理中にマスターパスワードを要求する場合、設定は失敗します。

Application Server 8.1 の場合は、次のコマンドを使用して新しいドメインを作成するこ とで、マスターパスワードに対処してください。

asadmin create-domain --adminuser *userid* -passwordfile *PasswordFile* --adminport *AdminPortNumber* --instanceport *InstancePortNumber* --savemasterpassword=true *domain\_name*.

- プロキシレットに対しては、Mozilla 1.6 で JWS モードはサポートされません。ただ し、JVM 1.5 を備えた Mozilla 1.7 ブラウザでは正しく動作します。
- クライアントブラウザの Javascript 機能が無効になっている場合(IE または Mozilla/Firefox で)、Wiki ポートレットおよびディスカッションポートレットに組み込 まれている HTMLエディタでは、Javascript が有効になっている場合のようには、標準 の HTMLフォーム要素 <Textarea> が置換されません。HTMLエディタの WYSIWYG 機能を使用するには、ブラウザの Javascript を有効にする必要があります。
- 共有イベントおよび共有タスクによって読み込まれたテンプレートに psconsole からは アクセスできません。
- カレンダチャネルとアドレス帳チャネルは、Microsoft Exchange 5.5 でサポートされま せん (Microsoft でサポートされていないため)。
- 検索データベースを作成する場合、データベース名に2バイト文字は使用できませ  $h_{\alpha}$
- Portal Server ノードでレジストリ機能を動作させるには、Sparc および x86 にはパッチ 119189-04、Linux にはパッチ 119190-04 を適用します。
- 新しく配備されたポートレットは、WSRPの未発行ポートレットのリストに表示され ません。(バグ #*6350283* を参照)。
- Portal Server 管理コンソールは WebLogic コンテナおよび WebSphere コンテナでは動作 しません (バグ #*6295109* を参照)。
- Directory Server の検索を繰り返すと、Portal Server の速度が低下します。適切なパッチ 20051207patch1.1.qa を適用してください。
- Access Manager の変更が原因で、Portal Server スループットが低下し、Directory Server の利用率が増加します。そのため、Access Manager に適切なパッチ (SPARC には 120954-01、x86 には 120955-01、Linux には 120956-01) を追加し、Access Manager 管理コ ンソールからログサービスのバッファーサイズを変更する必要があります。ログサー ビスのバッファーサイズを変更するには、次の手順に従います。
	- 1. Access Manager 管理コンソールにログインし、「サービス設定」 > 「ログ」 > 「バッファーサイズ」の順に選択します。
	- 2. 値 50 を入力します。
	- 3. 「保存」をクリックします。
- 要求が多すぎると Secure Remote Access がクラッシュします。Secure Remote Access ソフ トウェアを配備するときは必ずパッチを適用してください。

# <span id="page-42-0"></span>再配布可能ファイル

Sun Java System Portal Server 7 には再配布可能なファイルは含まれていません。

# 問題の報告方法とご意見について

Sun Java System Portal Server で問題が発生した場合は、次のいずれかの方法でカスタマー サポートにお問い合わせください。

■ 次の Web サイトで Sun ソフトウェアサポートサービスをご利用ください。 [http://www.sun.com/service/sunone/software](http://www.sun.com/service/sunjavasystem/sjsservicessuite.html) (<http://www.sun.com/service/sunjavasystem/sjsservicessuite.html>) このサイトは、保守プログラムやサポート問い合わせ番号だけでなく、ナレッジベー

ス、オンラインサポートセンター、およびプロダクトトラッカにもリンクしていま す。

■ 保守契約を結んでいるお客様は、専用ダイヤルをご利用ください。

サポートのご依頼の前に、次の情報を用意してください。問題を解決するための最善の サポートを提供させて頂くために必要な情報です。

- 問題が発生した状況や動作への影響など、問題の具体的な説明
- マシン機種、OS バージョン、および問題の原因と思われるパッチやその他のソフト ウェアの製品バージョン
- 問題を再現するための具体的な手順
- エラーログやコアダンプ

Sun Java System Portal Server, Mobile Access で問題が発生した場合は、サポートに問い合わ せる前に、次の情報を用意してください。

- 問題が発生した状況や動作への影響など、問題の具体的な説明
- マシン機種、OS バージョン、および問題の原因と思われるパッチやその他のソフト ウェアの製品バージョン
- 問題を再現するための具体的な手順
- インストールされている修正プログラムの番号を含む、修正プログラムの種類
- 問題が、雷話、エミュレータ、または Mobile Access サーバーで発生したかどうか
- 問題が、Sony Ericsson P800、Nokia 3650など、特定の種類のデバイスに特有のものか どうか
- 問題が、該当する Mobile Access ソフトウェアをデフォルトでインストールした場合に 発生したかどうか
- 問題が最初に発生したのはいつか
- 問題は、常に発生するか、またはランダムに発生するか
- 問題が発生する直前に変更したことがあるとすれば、どのような変更を行ったか
- <span id="page-43-0"></span>■ 問題により影響を受けたユーザー数
- Mobile Access ソフトウェアのインスタンス数、および Portal Server ソフトウェアと Access Manager ソフトウェアにリンクする方法
- マシンの数、および Mobile Access ソフトウェアに関する設定方法
- /var/opt/SUNWportal/logs、/var/opt/SUNWportal/portals/<portalid>/logs、および /var/opt/SUNWam/debug のログファイルに報告されているエラーメッセージまたは例外 の内容
- エミュレータの情報ウィンドウに報告されているエラーメッセージの内容
- Mobile Access がインストールされている Web サーバーのポート番号

問題が、クライアントに関連していると考えられる場合は、次の情報を用意してくださ  $\mathcal{U}$ 

- 新しいクライアントタイプ
- デフォルトのクライアントタイプから変更した設定と、変更した方法
- /var/opt/SUNWam/debug/render.debug ファイルまたは /var/opt/SUNWam/debug/MAPFilterConfig ファイルに報告されているエラーまたは例外 の内容
- タグライブラリログファイル /var/opt/SUNWam/debug/mapJsp に報告されている例外の 内容

### **Sun**ではお客様のご意見をお待ちしております

サンマイクロシステムズはマニュアルの品質向上のため、皆様からのご意見、ご感想を お待ちしております。Sun へのフィードバックには、次の URLにある Web ベースの フォームを使用してください。

<http://www.sun.com/hwdocs/feedback>

完全なドキュメントのタイトルとパーツ番号を該当するフィールドに記入してくださ い。パーツ番号は、7 桁または 9 桁の番号で、マニュアルのタイトルページまたはド キュメントの先頭に記載されています。たとえば、このリリースノートのパート番号 は、819-5661 です。

## 追加情報

次のインターネットのサイトで、Sun Java System の情報を参照できます。

- Sun Java System のドキュメント <http://docs.sun.com/prod/java.sys>
- Sun Java System プロフェッショナルサービス <http://www.sun.com/service/sunjavasystem/sjsservicessuite.html>
- Sun Java System ソフトウェア製品およびサービス <http://www.sun.com/software>
- Sun Java System ソフトウェアサポートサービス <http://www.sun.com/service/serviceplans/software/>
- Sun Java System サポートおよびナレッジベース <http://www.sun.com/service/serviceplans/software/>
- サポートおよびトレーニングサービス <http://www.sun.com/training/>
- Sun Java System コンサルティングおよびプロフェッショナルサービス <http://www.sun.com/service/sunjavasystem/sjsservicessuite.html>
- Sun Java System 開発者用の情報 <http://developers.sun.com/>
- Sun 開発者サポートサービス <http://developers.sun.com/prodtech/support/>
- Sun Java System ソフトウェアトレーニング <http://www.sun.com/training>
- Sun ソフトウェアデータシート <http://www.sun.com/software>